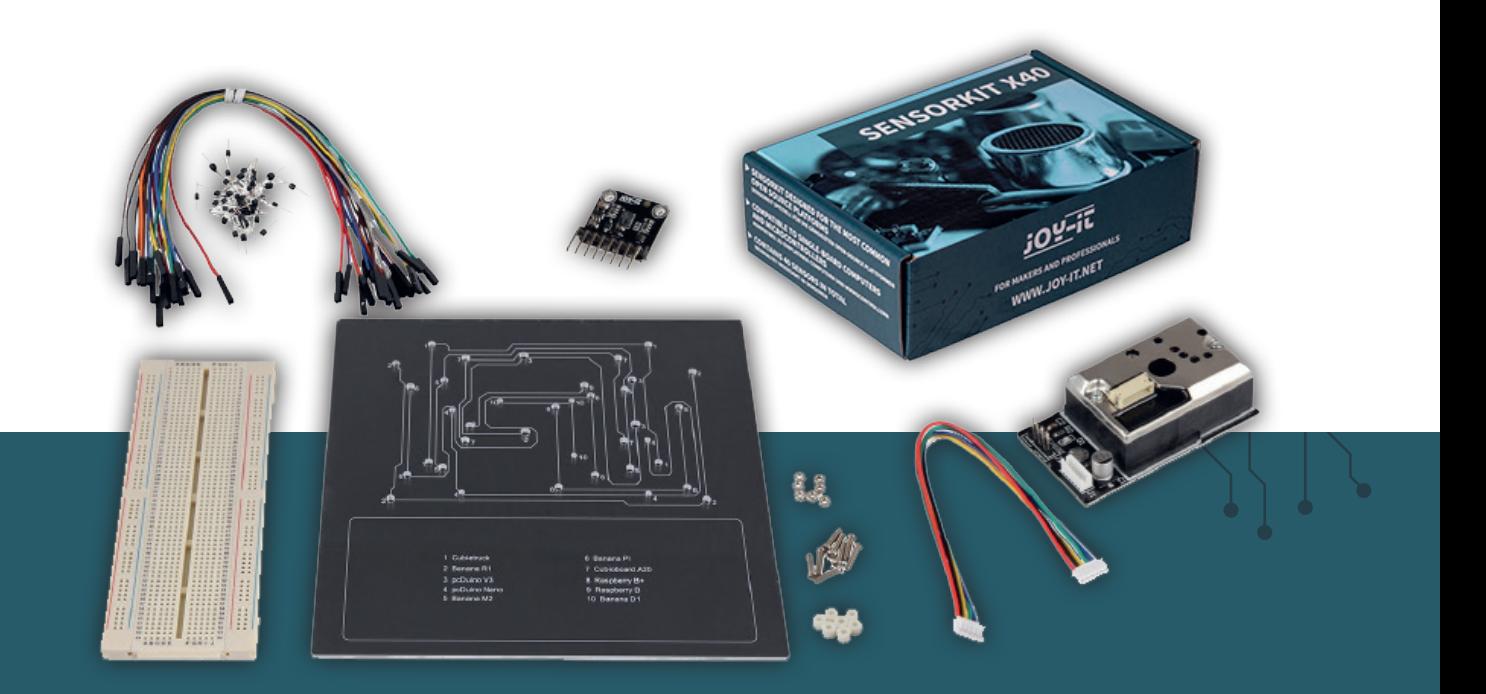

# **SENSOR EDUCATION SET**

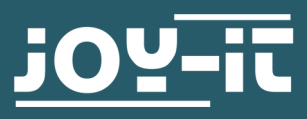

#### Dear Customer,

Thank you for choosing our product. In the following, we will show you what you should pay attention to during commissioning and use.

Should you encounter any unexpected problems during use, please feel free to contact us.

### **2. BASICS**

This high quality sensor kit is specially designed for the most popular open source platforms in Germany.

It is compatible with the following single board computers: Raspberry (all models), Arduino, Banana PI, Cubieboard, Cubietruck, Beaglebone, pcDuino and the microcontrollers (atmega, AVR, MicroChip PIC, STM32 etc.).

For Raspberry Pi and Arduino, we provide detailed instructions below. It contains a description of the respective sensors, the pinout as well as a programming example for Raspberry and Arduino. Through this, even programming beginners and students can easily develop and carry out their own tests, projects and experiments.

So you have in no time at all the possibility to check your heartbeat or measure the room temperature and humidity in your environment. measure. Especially for the Raspberry Pi, the set includes an Analog-Digital converter and a voltage translator. You can either solder the sensors solder the sensors or put them on a breadboard to work on different circuits or experiments.

With the help of the breadboard, user-defined circuits can be designed easily and clearly.

The first and last 30 columns + and - are connected vertically. The rows are connected from A to E and from F to J horizontally.

These interconnected columns and rows are marked in green here.

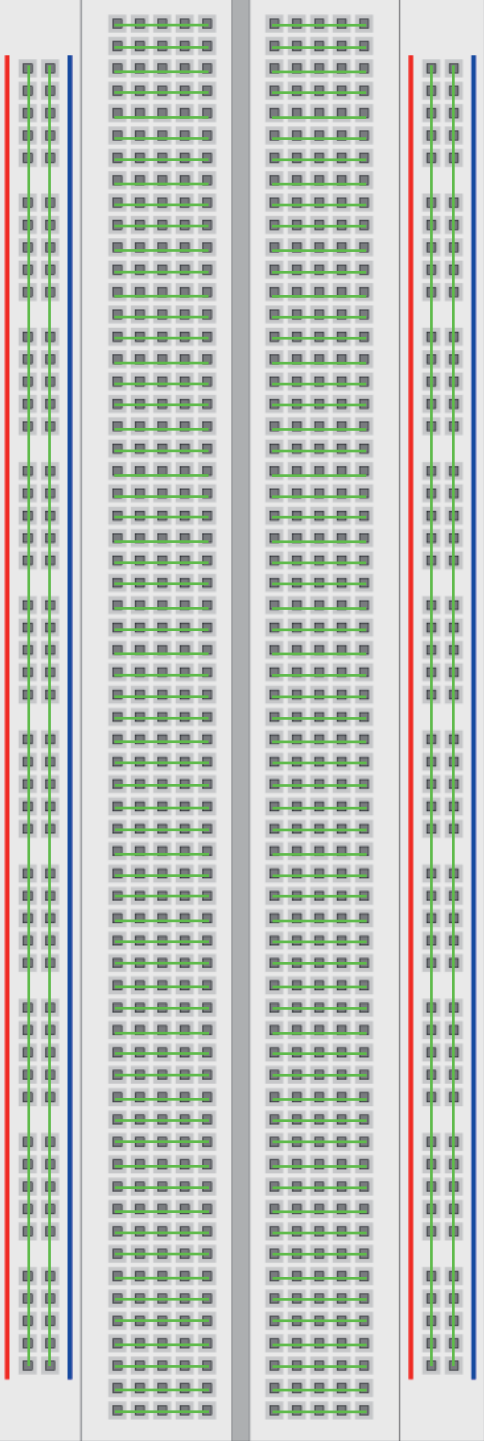

#### **4. SENSORKIT X40**

The high-quality SensorKit X40 was specially developed for operation with the most popular open source platforms. It is compatible with single board computers (Arduino, Raspberry Pi, Banana Pi, Cubieboard, Cubietruck, Beaglebone, pcDuino) and microcontrollers (atmega, AVR, MicroCHip PIC, STM32 etc.).

The kit consists of a total of 40 different sensors which are either can be soldered or plugged on a breadboard to work on different circuits or work on different circuits or experiments.

Detailed instructions with code examples for each of the components included in the sensor kit, for both Arduino and Raspberry Pi, can be found at the following link: **sensorkit.joy-it.net**

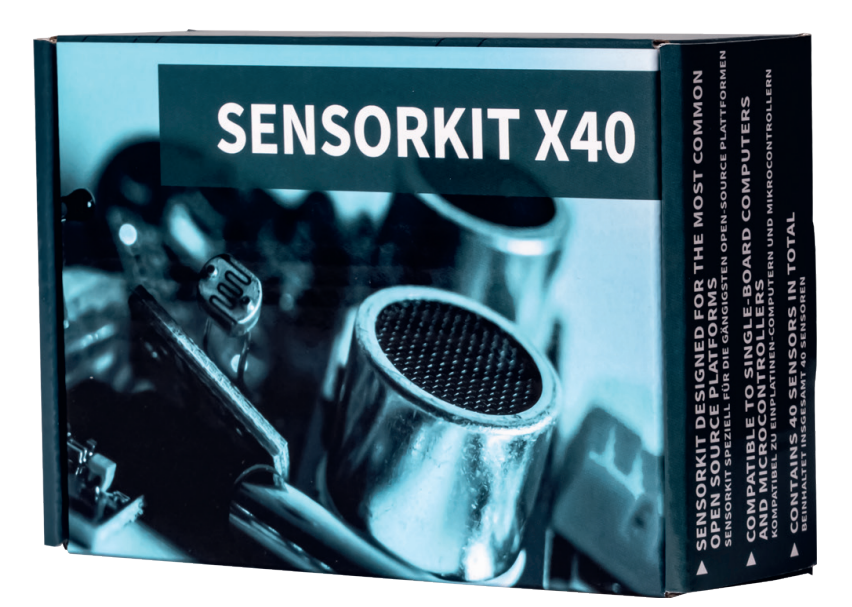

# **5. GP2Y1014AU - OPTICAL DUST SENSOR**

The GP2Y1014AU is an optical sensor for the detection of dust particles. By means of an integrated infrared diode and a phototransistor, the light reflected by the dust is detected and can thus be determined in an analog value.

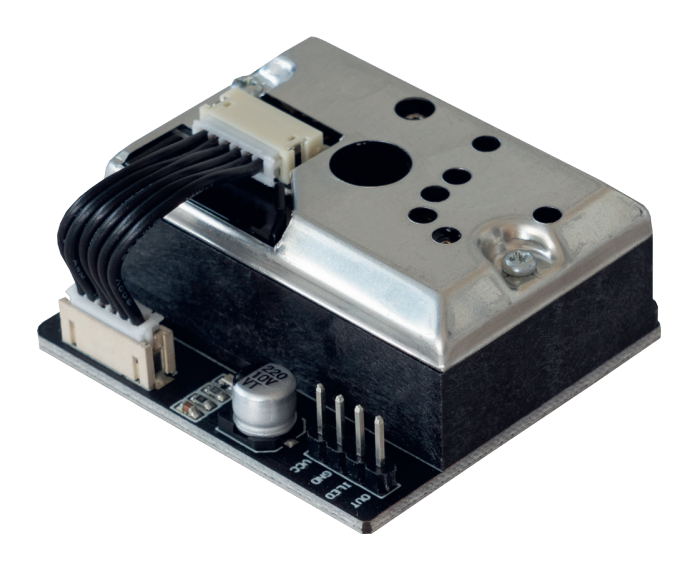

### **5.1 USE WITH THE RASPBERRY PI**

Since the dust sensor is an analog sensor and the Raspberry Pi has no analog inputs, you have to use the analog to digital converter from the sensor kit (KY-053).

### **5.1.1 CONNECTION**

Connect the sensor to your Raspberry Pi as shown in the following picture and table.

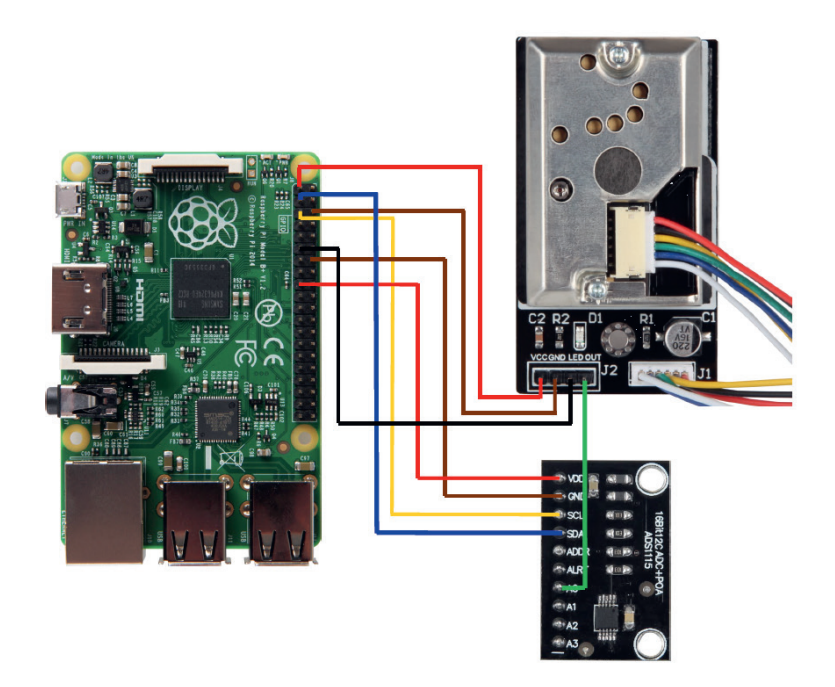

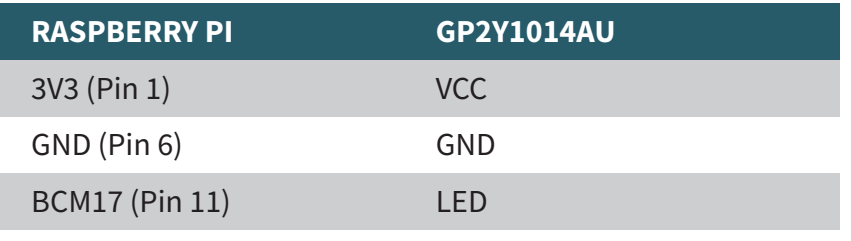

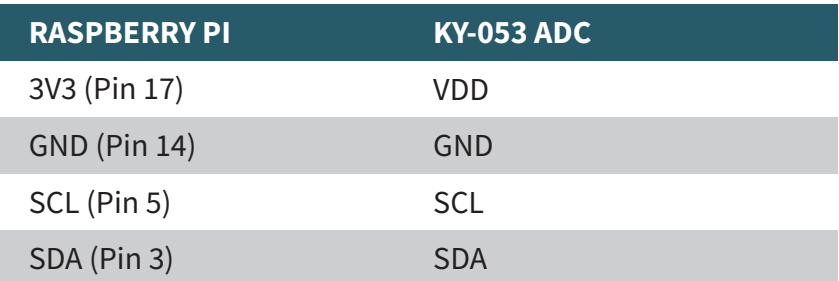

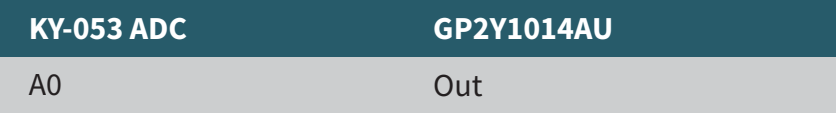

## **5.1.2 INSTALLATION**

To be able to use the Analog to Digital Converter, you must install the required library. To do this, open the terminal and enter the following command:

```
sudo pip3 install adafruit-circuitpython-ads1x15
```
Now enable the I2C interface by opening the Raspberry Pi configuration menu using the following command:

sudo raspi-config

Select here the option **Interfacing Options** and activate there the **I2C interface**.

The analog-digital converter is now ready for use. Now create a new program file with the following command:

sudo nano gp2y.py

Now copy the following sample code completely into the file you just created:

```
import time
import board
import busio
import adafruit_ads1x15.ads1115 as ADS
from adafruit_ads1x15.analog_in import AnalogIn
import RPi.GPIO as GPIO
GPIO.setmode(GPIO.BCM)
LED Pin = 17GPIO.setup(LED_Pin, GPIO.OUT)
i2c = busio.I2C(boad.SCL, board.SDA)ads = ADS.ADS1115(i2c)chan0 = AnalogIn(ads, ADS.P0)
chan1 = AnalogIn(ads, ADS.P1)
chan2 = AnalogIn(ads, ADS.P2)
chan3 = AnalogIn(ads, ADS.P3)
while True:
   GPIO.output(LED_Pin, False)
    time.sleep(0.000280)
   dustVal=chan0.value
   time.sleep(0.000040)
   GPIO.output(LED_Pin, True)
   time.sleep(0.009680)
   time.sleep(1)
    if (dustVal>36.455):
      print(((dustVal/1024)-0.0356)*120000*0.035)
```
Now save the file with the key combination **CTRL + O**, confirm with **Enter** and exit the file with the combination **CTRL + X**. You can now execute the program with the following command:

sudo python3 gp2y.py

# **5.2 USE WITH THE ARDUINO**

In the following explanations and illustrations we use an Arduino Uno. However, you can also easily use another Arduino can be used.

# **5.2.1 CONNECTION**

Connect the sensor to your Arduino as shown in the following picture and table.

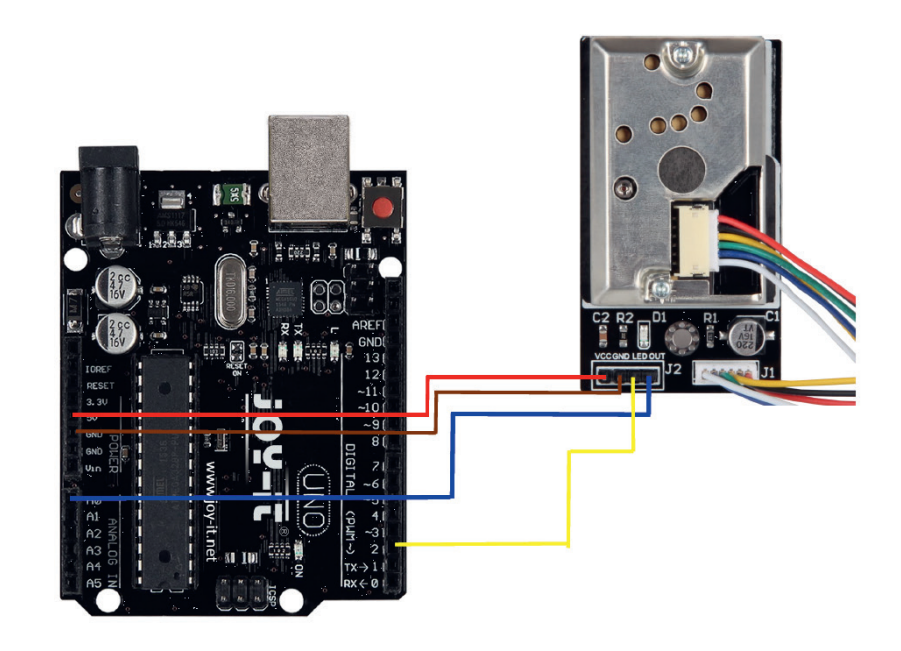

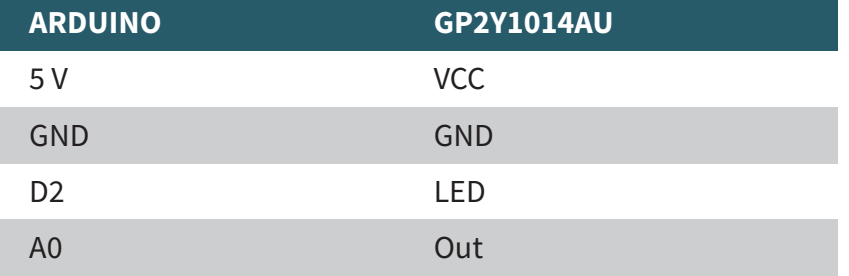

# **5.2.2 INSTALLATION**

For programming the Arduino we recommend the Arduino IDE. You can download and install it **here**. Then copy the following code example in your Arduino IDE and transfer it to your Arduino.

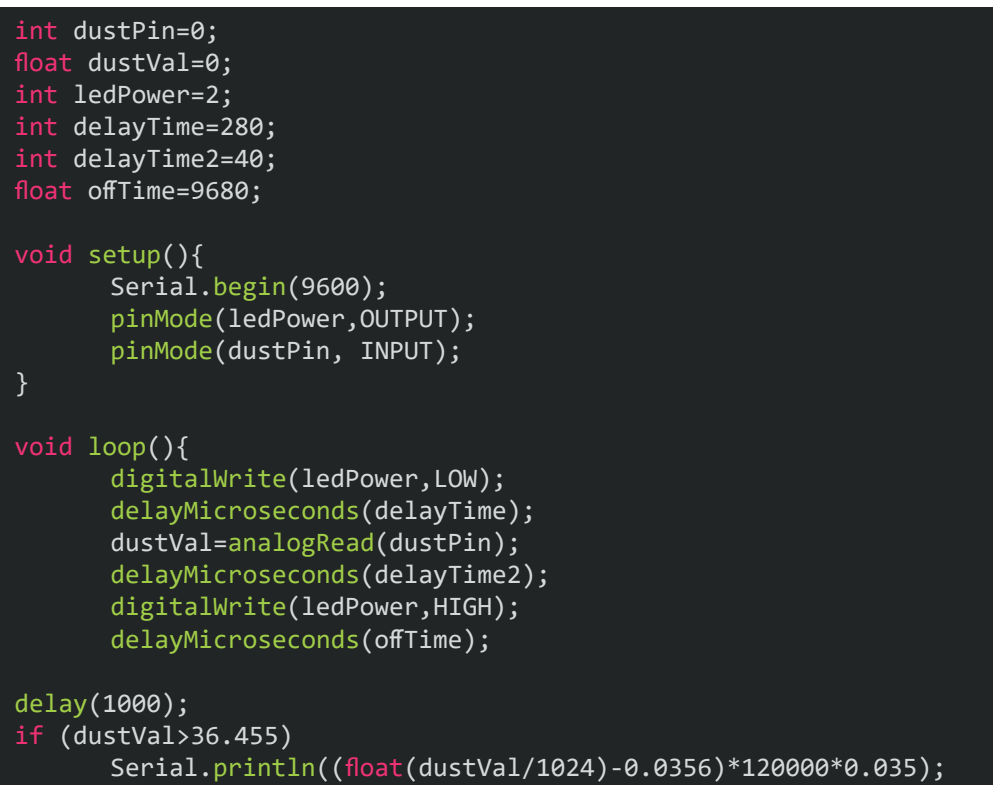

# **6. CCS811 - AIR QUALITY SENSOR**

The CCS811 is a gas sensor used to monitor air quality and can measure a wide range of volatile organic compounds (VOC). The sensor's data can be converted to a total volatile organic compound (TVOC) or carbon dioxide equivalent (eCO2) level.

The module also has a metal oxide (MOX) sensor and the option to connect an NTC for temperature measurement.

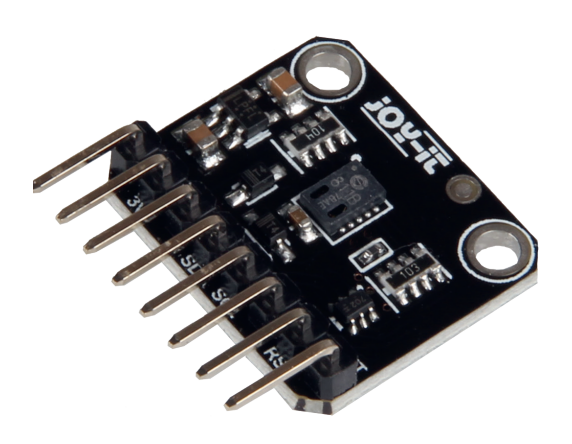

#### **6.1 USE WITH THE RASPBERRY PI**

### **6.1.1 CONNECTION**

Connect the sensor to your Raspberry Pi as shown in the following picture and table.

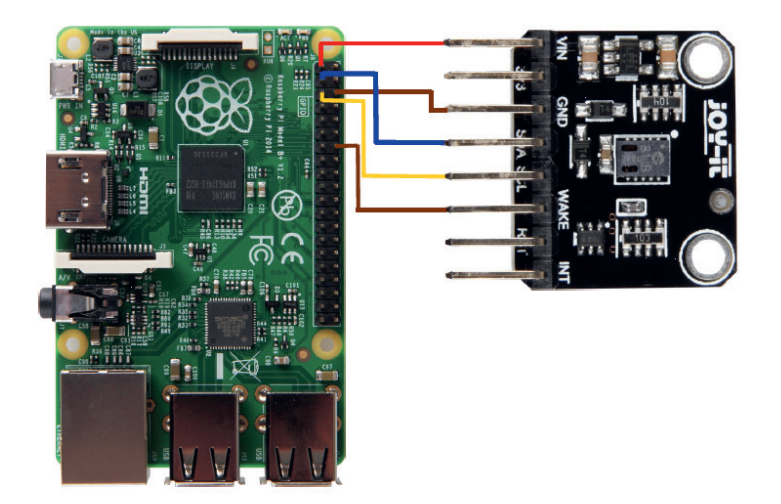

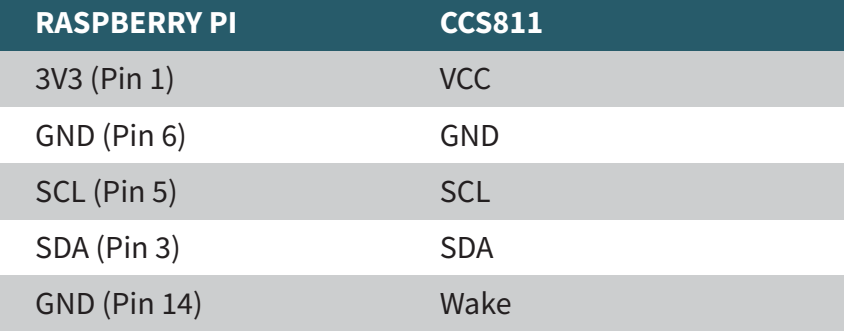

#### **6.1.2 INSTALLATION**

To be able to use the sensor, you must first install the required libraries.

To do this, open the terminal and enter the following commands:

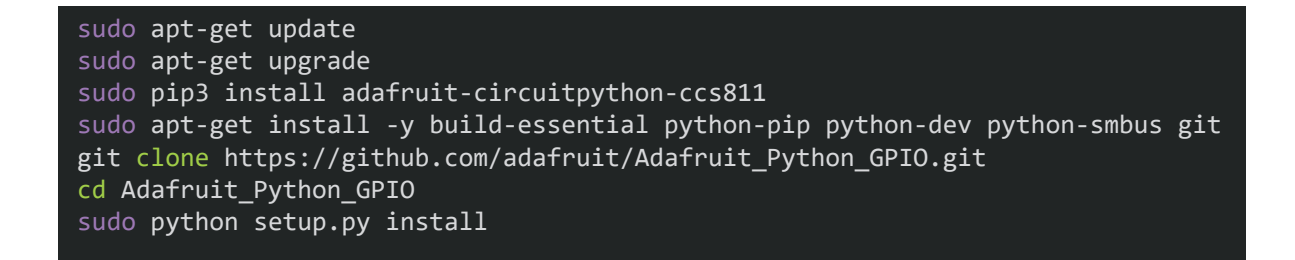

Additionally now the I2C baud rate must be reduced. Open your **config.txt** file with the following command:

sudo nano /boot/config.txt

Add the following line to the end of the file:

dtparam=i2c\_baudrate\_10000

Now save the file with the key combination **Ctrl + O**, confirm with **Enter** and exit the editor with **Ctrl + X**.

Now that the sensor has been connected and the required libraries have been installed, the program file can be created:

sudo nano ccs811.py

Copy the following sample code in its entirety into the file you just created:

```
import time
import board
import busio
import adafruit_ccs811
i2c = busio.I2C(board.SCL, board.SDA)
ccs811 = adafruit_ccs811.CCS811(i2c)
while not ccs811.data_ready:
temp = ccs811.temperature
ccs811.temp_offset = temp - 25.0
while True:
      print("CO2: {} PPM, TVOC: {} PPM, Temp: {} C"
             .format(ccs811.eco2, ccs811.tvoc, ccs811.temperature))
      time.sleep(0.5)
```
Now save the file and run it with the following command:

sudo python3 ccs811.py

## **6.2 USE WITH THE ARDUINO**

## **6.2.1 CONNECTION**

Connect the sensor to your Arduino as shown in the following picture and table.

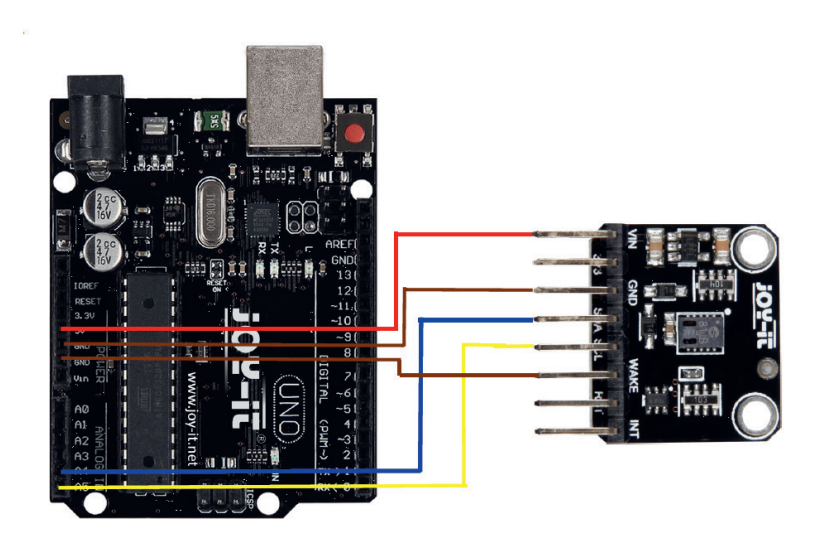

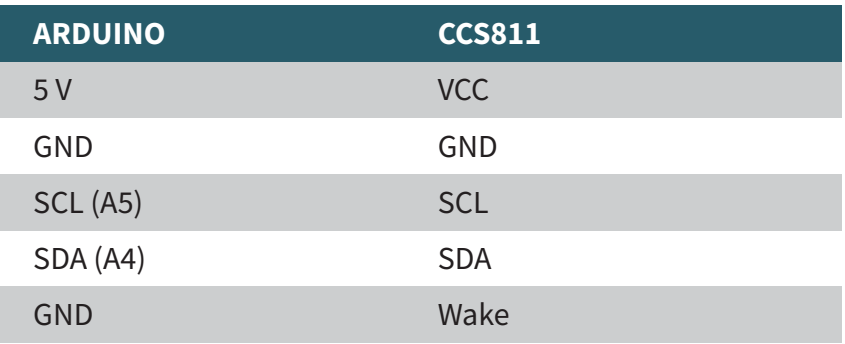

## **6.2.2 INSTALLATION**

To be able to use the sensor, you must first install the required install the required library. To do this, open the Arduino IDE and click on **Sketch** -> **Include Library** -> **Manage Libraries**.

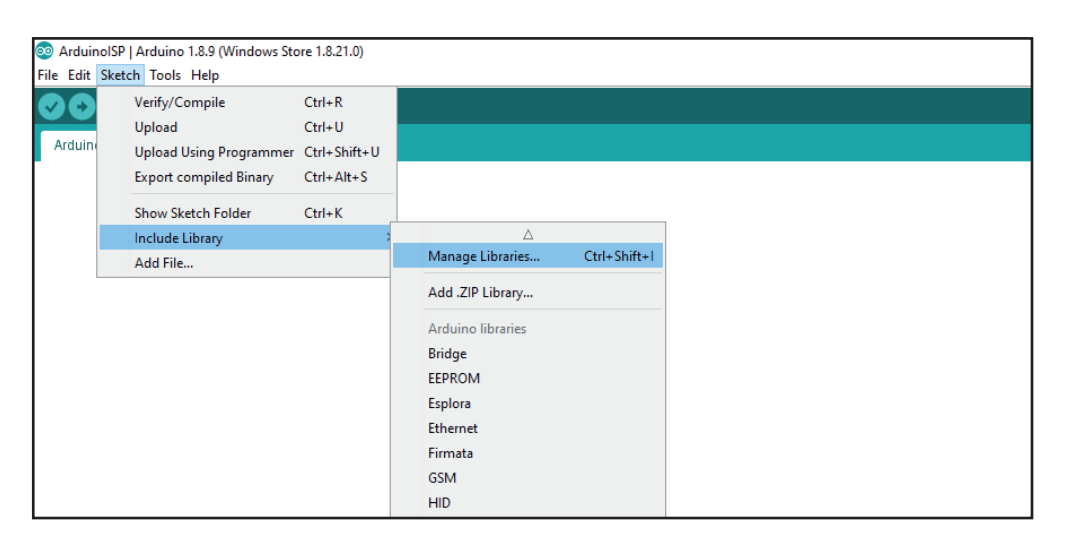

Now enter **CCS811** in the window that opens and install the **Adafruit CCS811 Library by Adafruit**.

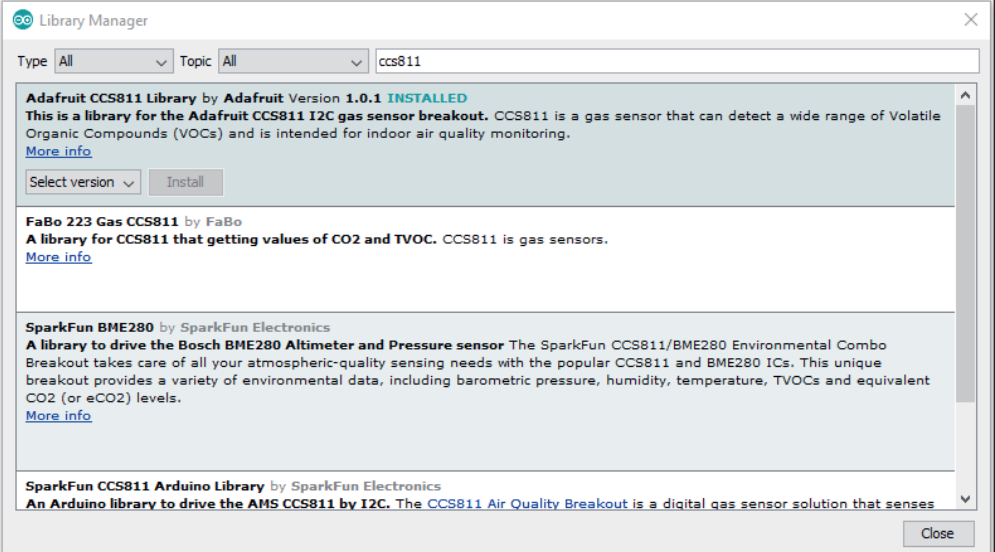

Now copy the following code example into your Arduino IDE and transfer it to your Arduino.

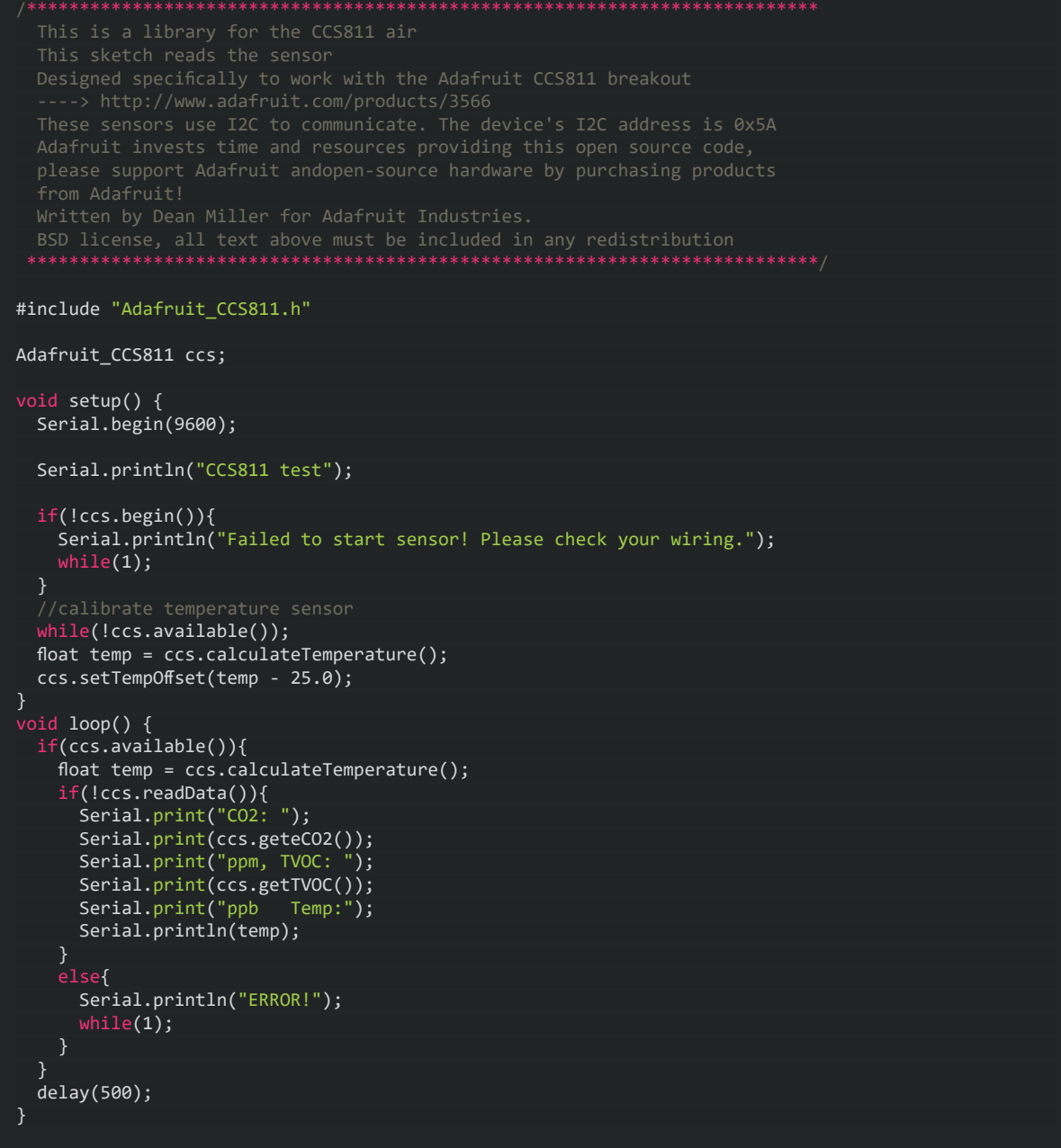

Our information and take-back obligations under the Electrical and Electronic Equipment Act (ElektroG)

## **Symbol on electrical and electronic equipment:**

This crossed-out trash can means that electrical and electronic equipment does not belong in the household trash. You must hand in the old equipment at a collection point. Before handing in, you must separate used batteries and accumulators that are not enclosed in the old device from the old device.

#### **Return options:**

As an end user, when you purchase a new appliance, you can return your old appliance (which performs essentially the same function as the new one purchased from us) for disposal free of charge. Small appliances with no external dimensions larger than 25 cm can be returned in normal household quantities, regardless of the purchase of a new appliance.

#### **Possibility return to our company location during opening hours:**

SIMAC Electronics GmbH, Pascalstr. 8, D-47506 Neukirchen-Vluyn

#### **Possibility return in your area:**

We will send you a parcel stamp with which you can return the device to us free of charge. To do this, please contact us by e-mail at Service@joy-it.net or by phone.

#### **Packaging information:**

Please pack your old device securely for transport. If you do not have suitable packaging material or do not wish to use your own, please contact us and we will send you suitable packaging.

## **8. SUPPORT**

We are also there for you after the purchase. If any questions remain or problems arise, we are also available to assist you via email, phone and ticket support system.

E-Mail: service@joy-it.net Ticket-System: http://support.joy-it.net Phone: +49 (0)2845 9360 – 50 (9:30 - 17:15 Uhr)

For more information, visit our website: **www.joy-it.net**

Published: 27.12.2022

www.joy-it.net SIMAC Electronics GmbH Pascalstr. 8 47506 Neukirchen-Vluyn